## Always there to help you

Register your product and get support at

www.philips.com/support

BDP1300 BDP1300W

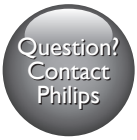

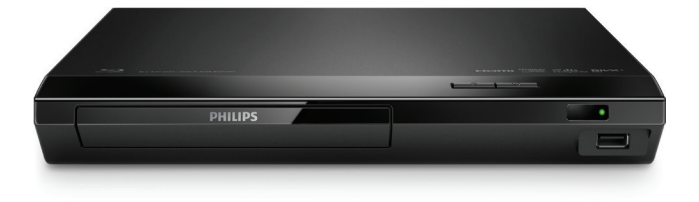

## User manual

## 使用手冊

## Manual pengguna คู่มือผู้ใช้

## **PHILIPS**

## ี ภาษาไท<u>ย</u>

## คำาประกาศเรื่องความปลอดภัยและความ สำาคัญ

อานและทำาความเขาใจคำาแนะนำาทั้งหมดกอนที่จะใชแผนดิสก Blu-ray/เครื่องเลน DVD หากเกิด ความเสียหายเนื่องจากการไมปฏิบัติตามคำาแนะนำา การรับประกันจะไมมีผลใชได

## ความปลอดภัย

### ความเสี่ยงของการเกิดไฟฟาช็อตหรือเพลิงไหม!

- กอนที่คุณจะเชื่อมตอหรือเปลี่ยนแปลงการเชื่อมตอ ตรวจดูใหแนใจวาไดถอดอุปกรณออกจาก ปลั๊กไฟแล้า
- •ห้ามไม่ให้ผลิตภัณฑ์หรืออุปกรณ์เสริมเปียกฝนหรือน้ำ ห้ามวางภาชนะที่มีของเหลว เช่น แจกัน ใกล้กับผลิตภัณฑ์ หากน้ำกระเซ็นลงบนหรือในผลิตภัณฑ์ ให้ถอดปลั๊กไฟออกทันที ติด ี่ ต่อฝ่ายดูแลลูกค้าของ Philips เพื่อตรวจสอบผลิตภัณฑ์ก่อนเริ่มใช้
- หามวางผลิตภัณฑและอุปกรณเสริม รีโมทคอนโทรลไวใกลกับเปลวไฟหรือแหลงกำาเนิดความ รอนใดๆ รวมถึงแสงอาทิตยโดยตรง
- หามใสวัตถุใดๆ ลงในชองระบายความรอนหรือชองที่เปดไดอื่นๆ บนผลิตภัณฑ
- หากใชปลั๊กไฟหลักหรือตัวเชื่อมอุปกรณตอขณะยกเลิกการเชื่อมตอกับตัวเครื่อง อุปกรณที่ ยกเลิกการเชื่อมตอไปนั้นยังคงพรอมใชงานอย
- ไมควรใหแบตเตอรี่ (ชุดแบตเตอรี่หรือแบตเตอรี่ที่ติดตั้ง) สัมผัสกับความรอนสูง เชน แสง อาทิตย เปลวไฟ หรืออื่นๆ
- ถอดปลั๊กออกจากเตาเสียบกอนเกิดพายุฟาผา
- เมื่อคุณปลดการเชื่อมตอสายไฟ ใหดึงที่ตัวปลั๊ก อยาดึงที่สาย

### ดวามเสี่ยงของการเกิดไฟฟ้าลัดวงจรหรือเพลิงไหม้เ

- สำาหรับขอมูลจำาเพาะและอัตรากระแสไฟฟาที่ใช โปรดดูจากปายระบุขอมูลผลิตภัณฑที่ อยดานหลังหรือดานใตของเครื่อง
- กอนที่คุณจะเชื่อมตอผลิตภัณฑกับเตาเสียบไฟ ตรวจดูใหแนใจวาแรงดันไฟฟาตรงกับคาที่ ้พิมพ์บนด้านหลังหรือด้านล่างของผลิตภัณฑ์ อย่าเสียบปลั๊กหากค่าแรงดันไฟฟ้าแตกต่างกัน

### ้ความเสี่ยงของการบาดเจ็บหรือความเสียหายต่อผลิตภัณฑ์!

- จะมีรังสีที่มองเห็นและมองไมเห็นเมื่อเปดเครื่อง หลีกเลี่ยงใหหางจากแสงสวาง
- อยาแตะเลนสออปติคัลของดิสกที่อยดานในชองใสดิสก
- อยาวางผลิตภัณฑหรือวัตถุใดบนสายไฟหรือบนอุปกรณไฟฟาอื่น

• หากผลิตภัณฑ์ถกขนส่งในอุณหภมิที่ต่ำกว่า 5°C ให้แกะกล่องผลิตภัณฑ์แล้วรอจนกระทั่ง อุณหภูมิเทากับอุณหภูมิหองกอนที่จะเชื่อมตอปลั๊กไฟ

### ความเสี่ยงของความรอนสูง!

• หามติดตั้งผลิตภัณฑในพื้นที่ที่จำากัด และควรใหมีพื้นที่เหลือรอบผลิตภัณฑอยางนอยสี่ นิ้ว เพื่อให้ผลิตภัณฑ์ระบายความร้อนได้ ตรวจดให้แน่ใจว่าผ้าม่านหรือวัตถอื่นๆ ไม่บังช่อง ระบายอากาศของผลิตภัณฑ

### ความเสี่ยงตอการปนเป้อน!

- อยาใชแบตเตอรี่ผสมกัน (เกาและใหม หรือแบบคารบอนและอัลคาไลน อื่นๆ)
- อันตรายตอการระเบิดหากเปลี่ยนแบตเตอรี่ไมถูกตอง เปลี่ยนเฉพาะแบตเตอรี่ประเภท เดียวกันหรือเทียบเทานั้น
- ถอดแบตเตอรี่ออกหากแบตเตอรี่หมด หรือไมไดใชงานรีโมทคอนโทรลเปนเวลานาน
- แบตเตอรี่มีสารเคมีอยภายใน ตองกำาจัดทิ้งอยางถูกวิธี

### ความเสี่ยงในการกลืนกินแบตเตอรี่

- ผลิตภัณฑ/ รีโมทคอนโทรลอาจใชแบตเตอรี่แบบเหรียญ/กระดุมซึ่งสามารถกลืนเขาปากได โปรดเก็บแบตเตอรี่ให้พ้นมือเด็กตลอดเวลา หากกลืนเข้าไป แบตเตอรี่อาจทำให้เกิดการบาด เจ็บรุนแรงหรือเสียชีวิตได อาจเกิดการไหมภายในอยางรายแรงภายในสองชั่วโมงเมื่อมีการ กลืนแบตเตอรี่
- หากคุณสงสัยวาไดกลืนแบตเตอรี่เขาไปหรืออยในสวนใดๆ ของรางกาย โปรดไปพบ แพทยโดยทันที
- เมื่อเปลี่ยนแบตเตอรี่ โปรดเก็บแบตเตอรี่ใหมและที่ใชแลวทั้งหมดใหพนมือเด็ก ตรวจสอบ ใหแนใจวาชองใสแบตเตอรี่ปดสนิท หลังจากที่คุณเปลี่ยนแบตเตอรี่
- หากข่องใส่แบตเตอรี่ไม่สามารถปิดได้สนิท ให้หยดใช้ผลิตภัณฑ์ เก็บให้พ้นมือเด็กและติด ตอผผลิต

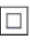

อปกรณ์นี้เป็นอปกรณ์ CLASS II พร้อมฉนวนห้มสองชั้น และไม่มีสายดินป้องกันมาให้

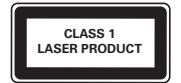

## ดูแลรักษาผลิตภัณฑของคุณ

- อยาใสวัตถุใดๆ ที่ไมใชดิสกลงในชองใสดิสก
- อยาใสดิสกที่ถูกหมหรือดิสทที่แตกหักลงในชองใสดิสก
- นำาดิสกออกจากชองใสดิสกหากคุณไมใชผลิตภัณฑเปนเวลานาน
- ใช้ผ้าไมโครไฟเบอร์เท่านั้นในการทำความสะอาดผลิตภัณฑ์

## รักษาสิ่งแวดล้อม

การกำาจัดผลิตภัณฑเกาของคุณ

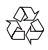

ผลิตภัณฑของคุณไดรับการออกแบบ และผลิตดวยวัสดุ และสวนประกอบที่มีคุณภาพสูงซึ่งสามารถ นำามารีไซเคิล และใชใหมได

ห้ามทิ้งผลิตภัณฑ์นี้รวมกับขยะในครัวเรือนทั่วไปเมื่อเครื่องหมดอายการใช้งานแล้ว ควรส่งไปไว้ยัง จุดรวบรวมที่เปนทางการหรือนำากลับไปใชใหมได (รีไซเคิล) เพื่อชวยรักษาสภาวะสิ่งแวดลอมที่ดี

## ลิขสิทธิ์

Be responsible Respect copyrights

อุปกรณนี้มีเทคโนโลยีปองกันการคัดลอกซึ่งไดรับการคมครองโดยลิขสิทธิ์ ของสหรัฐอเมริกาและ สิทธิ์ในทรัพยสินทางปญญาอื่นๆ ของ Rovi Corporation หามทำาวิศวกรรมยอนกลับหรือถอดแยก ประกอบ

This product incorporates proprietary technology under license from Verance Corporation and is protected by U.S. Patent 7,369,677 and other U.S. and worldwide patents issued and pending as well as copyright and trade secret protection for certain aspects of such technology. Cinavia is a trademark of Verance Corporation. Copyright 2004-2013 Verance Corporation. All rights reserved by Verance. Reverse engineering or disassembly is prohibited.

### Cinavia notice

This product uses Cinavia technology to limit the use of unauthorized copies of some commercially-produced film and videos and their soundtracks. When a prohibited use of an unauthorized copy is detected, a message will be displayed and playback or copying will be interrupted.

More information about Cinavia technology is provided at the Cinavia Online Consumer Information Center at http://www.cinavia.com. To request additional information about Cinavia by mail, send a postcard with your mailing address to: Cinavia Consumer Information Center, P.O. Box 86851, San Diego, CA, 92138, USA.

## ซอฟต์แวร์โอเพนซอร์ส

Philips Electronics Singapore จะสงมอบสำาเนาซอรสโคดทั้งหมดของชุดซอฟตแวรโอเพนซอสที่มี ลิขสิทธิ์ที่ใชในผลิตภัณฑนี้ตามการรองขอ เมื่อขอเสนอนี้ไดรับการรองขอตามใบอนุญาตที่เกี่ยวของ ข้อเสนอนี้มีผลเป็นเวลาสามปีหลังจากการซื้อผลิตภัณฑ์ตามข้อมูลที่ปรากภในใบเสร็จรับเงิน ใน การขอรับซอรสโคด โปรดสงคำาขอของคุณเปนภาษาอังกฤษพรอมระบุขอมูลผลิตภัณฑไปที่ open.  $s$ ource@philips.com หากคุณไม่ต้องการใช้อีเมล์หรือหากคุณไม่ได้รับการยืนยันการได้รับคำขอ ภายใน 2 สัปดาหหลังจากการสงคำาขอไปยังอีเมลแอดเดรสนี้ โปรดสงจดหมายเปนภาษาอังกฤษ ถึง "Open Source Team, Philips Intellectual Property & Standards, P.O. Box 220, 5600 AE Eindhoven, The Netherlands" หากคุณไมไดรับการยืนยันจดหมายในเวลาที่เหมาะสม โปรดสงอี เมลไปยังอีเมลแอดเดรสดานบน ขอความการอนุญาตและการรับทราบเพื่อเปดซอฟตแวรโอเพน ซอรสที่ใชในผลิตภัณฑนี้ถูกรวมไวในเอกสารที่แยกตางหาก

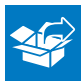

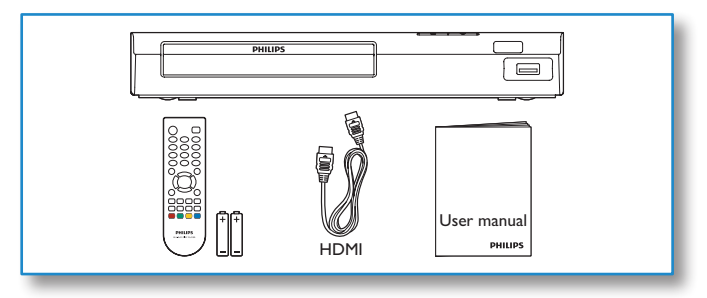

## 1

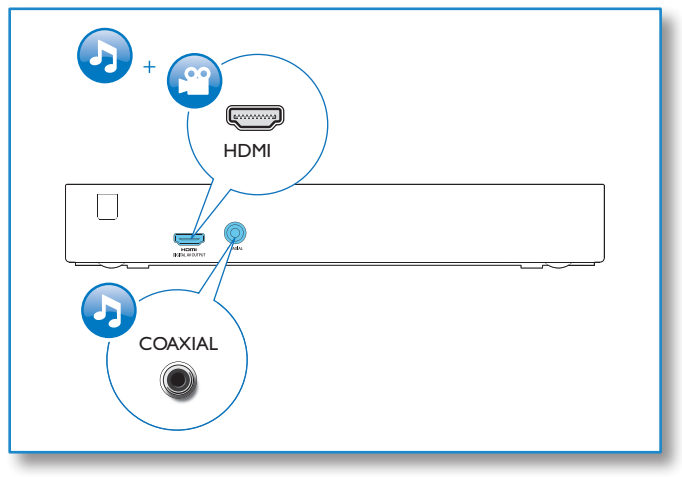

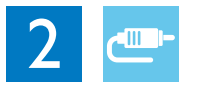

## HDMI

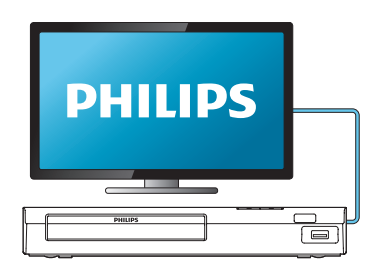

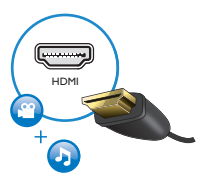

## **COAXIAL**

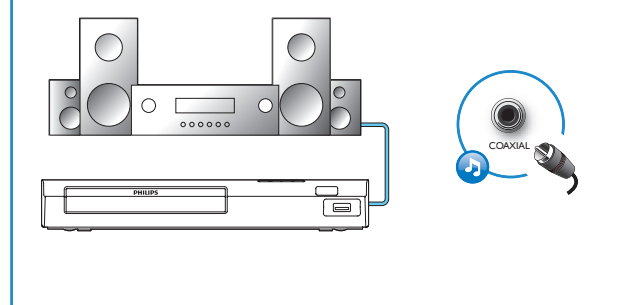

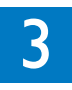

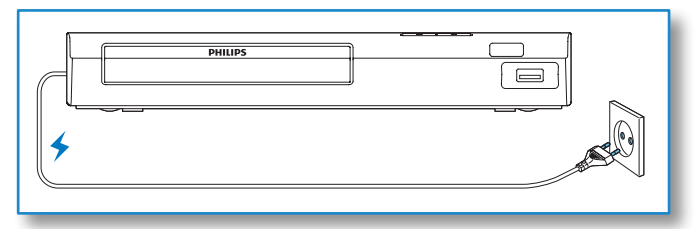

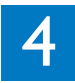

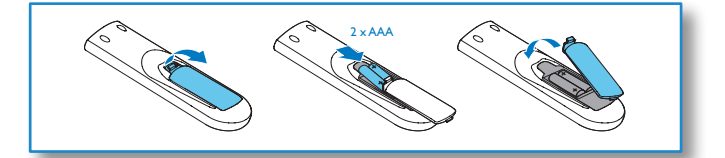

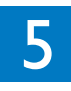

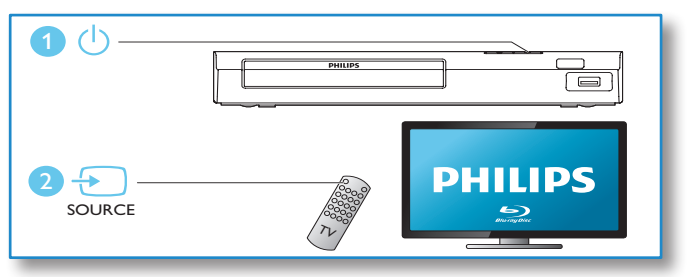

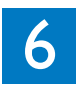

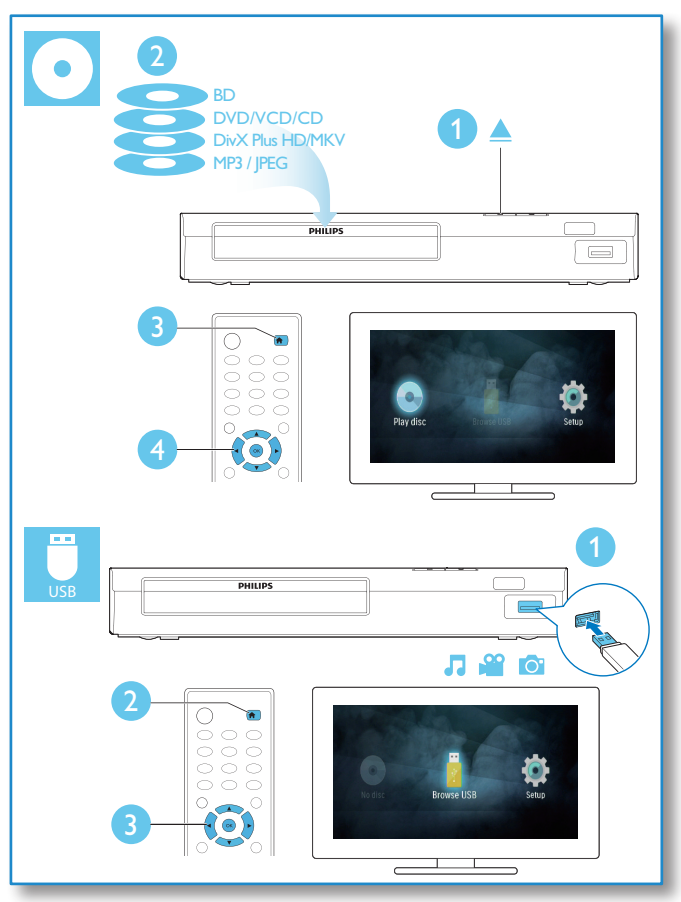

## สารบัญ

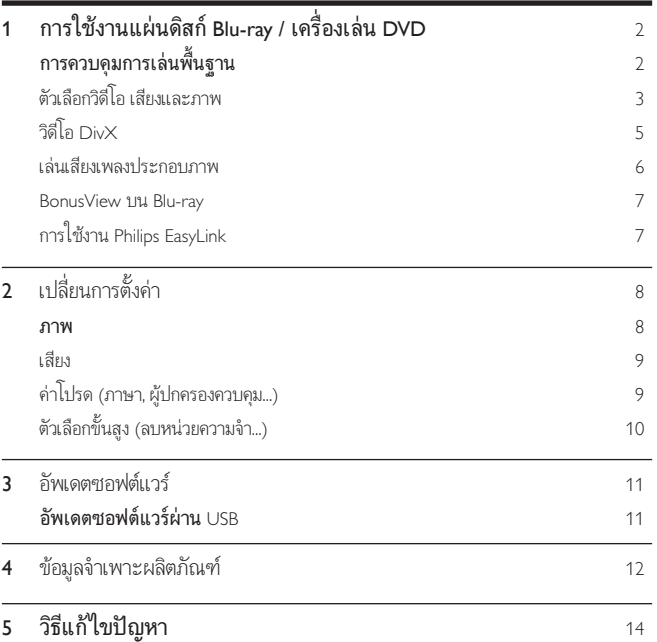

## <span id="page-10-0"></span>ี่ 1 การใช้งานแผ่นดิสก์ Blu-ray / เครื่อง เลน DVD

ขอแสดงความยินดีที่คุณสั่งซื้อผลิตภัณฑของเรา และยินดีตอนรับสผลิตภัณฑของ Philips! เพื่อ ให้คุณได้รับประโยชน์อย่างเต็มที่จากบริการที่ Philips มอบให้ (เช่น อัพเกรดซอฟต์แวร์ผลิตภัณฑ์) โปรดลงทะเบียนผลิตภัณฑของคุณที่ www.philips.com/welcome

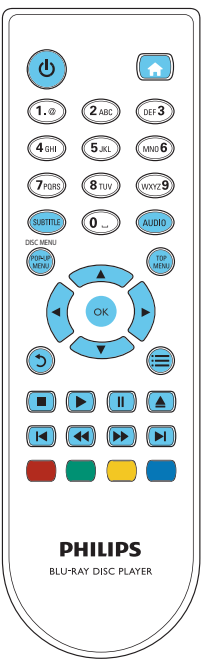

## การควบคุมการเลนพื้นฐาน

ในระหวางการเลน กดปุ่มตอไปนี้เพื่อควบคุม

<span id="page-11-0"></span>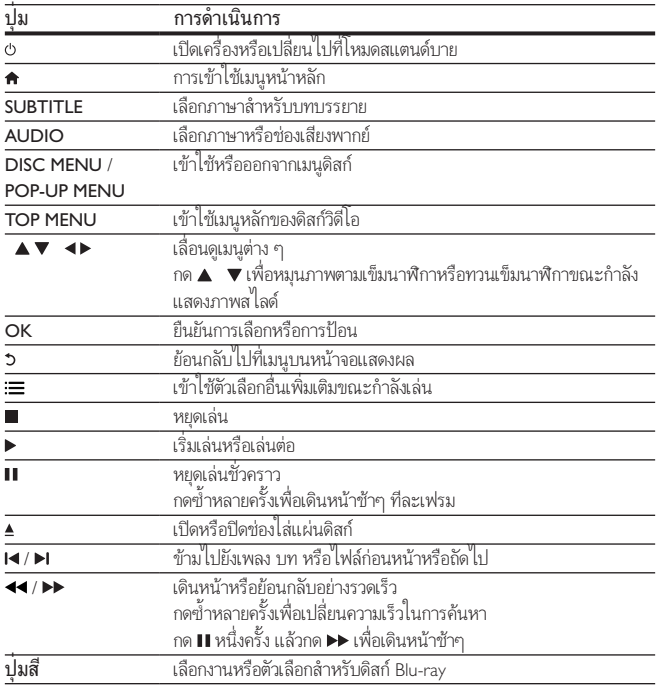

# ภาษาไทย

## ตัวเลือกวิดีโอ เสียงและภาพ

มีตัวเลือกเพิ่มเติมสำาหรับการเลนวิดีโอหรือภาพจากดิสกหรืออุปกรณเก็บขอมูล USB

## ตัวเลือกวิดีโอ

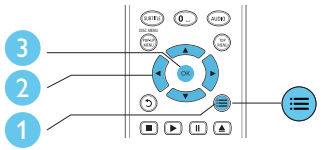

เขาใชตัวเลือกอื่นเพิ่มเติมขณะกำาลังเลนวิดีโอ

- [ภาษาเสียง]: เลือกภาษาเสียงพากย
- [ภาษาบทบรรยาย]: เลือกภาษาคำาบรรยาย
- $\;\;\dot{ } \quad$  [การย้ายบทบรรยาย]: เปลี่ยนตำแหน่งคำบรรยายบนหน้าจอ กด  $\blacktriangle\;\;\blacktriangledown$  เพื่อเปลี่ยน ตำาแหนงคำาบรรยาย
- [ขอมูล]: แสดงขอมูลการเลน
- [ชุดตัวอักษร]: เลือกชุดตัวอักษรที่รองรับคำาบรรยายวิดีโอ DivX (เฉพาะสำาหรับวิดีโอ DivX)
- [คนหาเวลา]: ขามไปที่ชวงเวลาที่ตองการโดยกดปุ่มตัวเลขบนรีโมทคอนโทรล
- [ภาษาเสียงที่ 2]: เลือกภาษาเสียงพากยรอง (สำาหรับแผนดิสก Blu-ray ที่รองรับ BonusView เทานั้น)
- [ภาษาบทบรรยายที่ 2]: เลือกภาษาคำาบรรยายรอง (สำาหรับแผนดิสก Blu-ray ที่รองรับ BonusView เทานั้น)
- [เรื่อง]: เลือกเรื่อง
- [ตอน]: เลือกบท
- [รายการมุมมอง]: เลือกมุมกล้อง
- [เมนู]: แสดงเมนูดิสก
- [การเลือก PIP]: แสดงหนาตางระบบภาพซอน (สำาหรับแผนดิสก Blu-ray ที่รองรับ BonusView เทานั้น)
- [ซูม]: ซูมไปในภาพวิดีโอ กด เพื่อเลือกตัวแปรการซูม
- [เลนซ]: เลนซบทหรือเรื่อง
- [เล่นซ้ำ A-B]: ทำเครื่องหมายสองจดภายในบทเพื่อเล่นซ้ำหรือปิดโหมดเล่นซ้ำ
- [การตั้งค่ารูปภาพ]: เลือกการตั้งค่าสีที่กำหนดไว้ล่วงหน้า

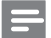

หมายเหตุ

• ตัวเลือกวิดีโอที่มีจะขึ้นอยกับแหลงวิดีโอ

## <span id="page-13-0"></span>ตัวเลือกรูปภาพ

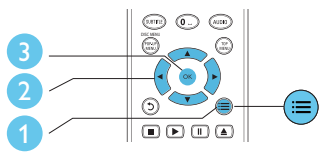

เขาใชตัวเลือกอื่นเพิ่มเติมขณะกำาลังแสดงภาพสไลด

- [หมุนภาพ +90]: หมุนภาพ 90 องศาตามเข็มนาฬิกา
- [หมุนภาพ -90]: หมุนภาพ 90 องศาทวนเข็มนาฬิกา
- [ซูม] : ซูมไปในภาพ กด เพื่อเลือกตัวแปรการซูม
- [ขอมูล]: แสดงขอมูลภาพ
- [ระยะเวลาตอสไลด]: ตั้งคาชวงการแสดงภาพสไลด
- [สไลดแอนิเมชัน]: เลือกเอฟเฟกตเปลี่ยนภาพสำาหรับภาพสไลด
- •<br>• **[การตั้งค่ารูปภาพ]**: เลือกการตั้งค่าสีที่กำหนดไว้ล่วงหน้า
- [เล่นซ้ำ]: เล่นซ้ำโฟลเดอร์ที่เลือก

## ตัวเลือกเสียง

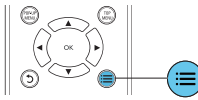

กด : $\equiv$  ซ้ำหลายครั้งเพื่อหมนดตัวเลือกต่อไปนี้

- ้ เล่นซ้ำเพลงปัจจุบัน
- เลนซเพลงทั้งหมดบนดิสกหรือโฟลเดอร
- เลนเพลงวนรอบแบบสม
- ปดโหมดเลนซ

## วิดีโอ DivX

คุณสามารถเลนวิดีโอ DivX จากดิสกหรืออุปกรณเก็บขอมูลแบบ USB

### รหัส VOD สำาหรับ DivX

• กอนที่คุณจะซื้อวิดีโอ DivX และเลนวิดีโอบนเครื่องเลนนี้ โปรดลงทะเบียนเครื่องเลนนี้บน www.divx.com โดยใชรหัส DivX VOD

<span id="page-14-0"></span>• แสดงรหัส DivX VOD: กด แลวเลือก [ตั้งคา] > [ขั้นสูง] > [รหัส DivX® VOD]

### คำาบรรยาย DivX

- กด SUBTITLE เพื่อเลือกภาษา
- หากคำาบรรยายปรากฏขึ้นไมถูกตอง เปลี่ยนชุดตัวอักษรที่รองรับคำาบรรยาย DivX เลือกชุดตัว อักษร: กด แลวเลือก [ชุดตัวอักษร]

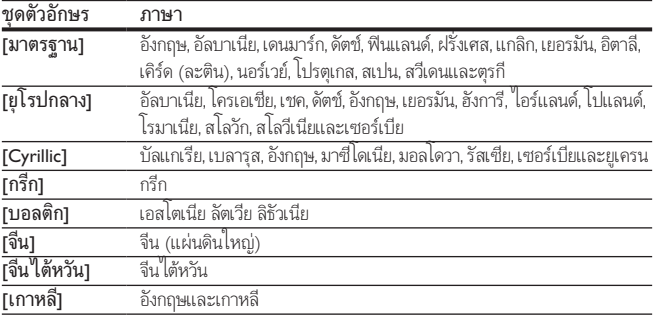

### หมายเหตุ

- ในการใช้คำบรรยาย ตรวจสอบให้แน่ใจว่าไฟล์คำบรรยายมีชื่อไฟล์เหมือนกับชื่อไฟล์วิดีโอ DivX เชน ถาไฟลวิดีโอ DivX ชื่อ "movie.avi" ใหบันทึกไฟลคำาบรรยายเปน "movie.srt" หรือ "movie.sub"
- เครื่องเลนนี้สามารถเลนไฟลคำาบรรยายไดในรูปแบบตอไปนี้: .srt, .sub, .txt, .ssa และ .smi

## เลนเสียงเพลงประกอบภาพ

เลนเพลงและภาพพรอมกันเพื่อสรางเสียงเพลงประกอบภาพ

- 1 เลนไฟลเพลงจากดิสกหรืออุปกรณเก็บขอมูล USB ที่เชื่อมตอ
- 2 กด แลวไปที่โฟลเดอรภาพ
- $3$  เลือกภาพจากดิสก์แผ่นเดียวกันหรือ USB และกด OK เพื่อเริ่มเล่นภาพสไลด์
- 4 กด เพื่อหยุดภาพสไลด
- $5$  กด อีกครั้งเพื่อหยุดเล่นเพลง
- 6 TH

<span id="page-15-0"></span>ดูเนื้อหาพิเศษ (เชน ความคิดเห็นตางๆ) ในหนาตางหนาจอขนาดเล็ก คุณสมบัตินี้ใช้ได้เฉพาะกับแผ่นดิสก์ Blu-ray ที่ใช้งานได้กับ BonusView เท่านั้น (ที่เรียกว่าภาพ ซอนภาพ)

- $1$  ในระหว่างการเล่น กด $\coloneqq$ 
	- » เมนูตัวเลือกจะปรากฏขึ้น
- $2$  เลือก [การเลือก PIP] > [PIP] แล้วกด OK
	- » ตัวเลือก PIP [1]/[2] ขึ้นอยกับเนื้อหาวิดีโอ
	- » หนาตางวิดีโอรองจะแสดง
- $3$  แลือก [ภาษาเสียงที่ 2] หรือ [ภาษาบทบรรยายที่ 2] แล้วกด OK

## การใชงาน Philips EasyLink

เครื่องเลนนี้รองรับ Philips EasyLink ซึ่งใชโปรโตคอล HDMI CEC (Consumer Electronics Control) คุณสามารถใช้รีโมทคอนโทรลเพียงอันเดียวในการควบคุมอุปกรณ์ที่ใช้ EasyLink ซึ่ง เชื่อมต่อผ่านขั้วต่อ HDMI Philips ไม่รับรองว่าจะใช้งานร่วมกันได้ 100% กับอุปกรณ์ HDMI CEC ทั้งหมด

- 1 เชื่อมตออุปกรณที่รองรับ HDMI CEC ผาน HDMI และเปดการทำางานของ HDMI CEC บนทีวีและอุปกรณที่เชื่อมตออื่นๆ (ดูรายละเอียดในคมือผใชทีวีหรืออุปกรณอื่น)
- 2 กด $\star$
- 3 เลือก [ตั้งคา]> [EasyLink]
- 4 เลือก [เปด] ภายใตตัวเลือก: [EasyLink][เลนดวยปุ่มเดียว] และ [สแตนดบายดวยปุ่ม เดียว]
	- » ฟงกชัน EasyLink เปดทำางาน

### การเลนแบบกดปุ่มเดียว

่ เมื่อแผ่นดิสก์วิดีโออยู่ในช่องใส่แผ่นดิสก์ ให้กด ▶ เพื่อเรียกคืนทีวีจากโหมดสแตนด์บาย แลวเลนแผนดิสก

### สแตนดบายแบบกดปุ่มเดียว

เมื่ออุปกรณที่เชื่อมตอ (เชน ทีวี) เขาสสแตนดบายดโดยใชรีโมทคอนโทรลในตัว เครื่องเลนนี้จะ เขาสสแตนดบายโดยอัตโนมัติ

## <span id="page-16-0"></span>2 เปลี่ยนการตั้งคา

สวนนี้ชวยคุณในการเปลี่ยนการตั้งคาเครื่องเลนนี้

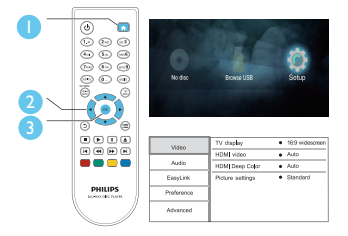

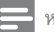

### หมายเหตุ

- คุณไมสามารถเปลี่ยนตัวเลือกเมนูที่เปนสีเทา
- $\;\cdot\;$  หากต้องการกลับไปยังเมนูก่อนหน้านี้ ให้กด  $\mathfrak{b}$  ในการออกจากเมนู ให้กด  $\blacktriangle$

### ภาพ

- 1 กด
- 2 เลือก[ตั้งคา] > [วิดีโอ] เพื่อเขาใชตัวเลือกตั้งคาวิดีโอ
- [จอ TV]: เลือกรูปแบบการแสดงภาพที่พอดีกับหนาจอทีวี
- [วิดีโอ HDMI]: เลือกความละเอียดวิดีโอ HDMI
- [HDMI Deep Color]: แสดงสีที่มีเฉดและสีสันมากยิ่งขึ้นเมื่อเนื้อหาวิดีโอถูกบันทึกเปน Deep Color และทีวีรองรับคุณสมบัตินี้
- [การตั้งคารูปภาพ]: เลือกการตั้งคาสีที่กำาหนดไวลวงหนา

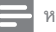

หมายเหตุ

• หากคุณเปลี่ยนการตั้งคา ตรวจดูใหแนใจวาทีวีรองรับการตั้งคาใหม

## <span id="page-17-0"></span>เสียง

- 1 กด
- $2$  เลือก [ตั้งค่า] > [เสียง] เพื่อเข้าใช้ตัวเลือกตั้งค่าเสียง
- [โหมดกลางคืน]: เลือกเสียงเงียบหรือไดนามิกเต็มรูปแบบ โหมดกลางคืนจะลดระดับความดัง และเพิ่มระดับเสียงที่นม เชน เสียงพูด
- [เสียง HDMI]: ตั้งคารูปแบบเสียง HDMI เมื่อเชื่อมตอเครื่องเลนนี้ผาน HDMI
- [เสียงดิจิตอล]: เลือกรูปแบบเสียงสำาหรับเอาตพุตเสียงเมื่อเชื่อมตอเครื่องเลนนี้ผานชองเสียบ ดิจิตอล (สาย coaxial)
- [ดาวนแซมปลิง PCM]: ตั้งคาอัตราการสมตัวอยางสำาหรับเอาตพุตเสียง PCM เมื่อเชื่อมตอ เครื่องเลนนี้ผานชองเสียบดิจิตอล (สาย coaxial)

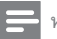

### หมายเหตุ

- สำาหรับการตั้งคาที่เกี่ยวของกับ HDMI ตองเชื่อมตอทีวีผาน HDMI
- $\bullet~$ โหมดกลางคืนสามารถใช้งานได้เฉพาะกับแผ่น DVD และ Blu-ray ที่เข้ารหัส Dolby® TrueHD / Dolby® Digital Plus เทานั้น

## ค่าโปรด (ภาษา, ผู้ปกครองควบคุม...)

- 1 กด
- 2 เลือก [ตั้งคา] > [คาโปรด] เพื่อเขาใชตัวเลือกตั้งคาโปรด
- [ภาษาเมนู]: เลือกภาษาเมนูที่แสดงบนหนาจอ
- [เสียง]: เลือกภาษาเสียงพากยสำาหรับวิดีโอ
- [บทบรรยาย]: เลือกภาษาบทบรรยายสำาหรับวิดีโอ
- [เมนูดิสก]: เลือกภาษาเมนูสำาหรับดิสกวิดีโอ
- [ผปกครองควบคุม]: จำากัดการเขาใชงานดิสกที่ไมเขารหัสการจัดอันดับ ปอน "0000" เพื่อ เขาสตัวเลือกจำากัดการใชงาน ในการเลนดิสกที่ไมตองคำานึงถึงการจัดอันดับ ใหเลือกระดับ "8"
- [ภาพพักหน้าจอ]: เปิดหรือปิดโหมดพักหน้าจอ หากเปิด หน้าจอจะเข้าสู่โหมดไม่ใช้งานเมื่อ ไมมีการใชงานใดๆ มากกวา 10 นาที (เชน ในโหมดหยุดชั่วคราวหรือหยุด)
- <span id="page-18-0"></span>• [การยายบทบรรยายอัตโนมัติ]: เปดหรือปดการยายบทบรรยาย หากเปด จะมีการปรับ ตำาแหนงบทบรรยายโดยอัตโนมัติเพื่อใหพอดีกับหนาจอทีวี (คุณสมบัตินี้ใชงานกับทีวี Philips บางรนเทานั้น)
- [เปลี่ยนรหัสผาน]: ตั้งคาหรือเปลี่ยนรหัสผานเพื่อเลนดิสกที่จำากัด ปอน "0000" หากไมมี รหัสผานหรือถาคุณลืมรหัสผาน
- [สแตนดบายอัตโนมัติ]: เปดหรือปดสแตนดบายอัตโนมัติ หากเปด เครื่องเลนจะส วิตชเขาสสแตนดบายหลังจากไมมีการใชงานเปนเวลา 30 นาที (เชน ในโหมดหยุดชั่วคราว หรือหยุด)
- [VCD PBC]: แสดงหรือขามเมนูเนื้อหาสำาหรับ VCD และ SVCD

หมายเหตุ

- หากไมมีภาษาที่ตองการในภาษาดิสก เสียงหรือบทบรรยาย คุณสามารถเลือก [อื่นๆ] จากตัวเลือก เมนูและปอนรหัสภาษา 4 หลักโดยดูรหัสไดจากดานหลังของคมือนี้
- หากคุณเลือกภาษาที่ไม่มีบนดิสก์ เครื่องเล่นนี้จะใช้ภาษาที่เป็นค่าเริ่มต้นของดิสก์

## ตัวเลือกขั้นสูง (ลบหนวยความจำา...)

### 1 กด

- $2$  เลือก [ตั้งค่า] > [ขั้นสูง] เพื่อเข้าใช้ตัวเลือกตั้งค่าขั้นสูง
- [โหมดรวมเสียง]: ควบคุมเอาตพุตเสียงสเตอริโอ 2 แชนเนล
- [อัพเดตซอฟตแวร]: เลือกเพื่ออัพเดตซอฟตแวรจากอุปกรณเก็บขอมูลแบบ USB
- [ข้อมลเวอร์ชัน]: แสดงเวอร์ชันซอฟต์แวร์ของเครื่องเล่นนี้
- [เรียกคืนการตั้งคาดีฟอลต]: รีเซ็ตเครื่องเลนนี้ไปที่คาเริ่มตนจากโรงงาน ยกเวนรหัสผาน และระดับการควบคุมการใชงานหลัก
- [ลบหนวยความจำา]: ลบขอมูลแผนดิสก Blu-ray บางสวน (เชน BonusView) ที่คัดลอกโดย อัตโนมัติในอุปกรณ USB ที่เชื่อมตอ โฟลเดอร "BUD" จะไดรับการสรางโดยอัตโนมัติเพื่อจัด เก็บขอมูลที่สำาคัญจากแผนดิสก Blu-ray
- [รหัส DivX® VOD]: แสดงรหัสลงทะเบียน DivX® หรือรหัสยกเลิกการลงทะเบียนสำาหรับ เครื่องเล่าเบื้

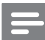

หมายเหตุ

• กอนที่คุณจะซื้อวิดีโอ DivX และเลนวิดีโอบนเครื่องเลนนี้ โปรดลงทะเบียนเครื่องเลนนี้บน www.divx.com โดยใชรหัส DivX VOD

## <span id="page-19-0"></span>3 อัพเดตฯเอฟต์แวร์

ก่อนที่จะอัพเดตซอฟต์แวร์ของเครื่องเล่นนี้ โปรดตรวจสอบเวอร์ชันปัจจุบันของ ฑอฟต์แวร์∙

• กด แลวเลือก [ตั้งคา] > [ขั้นสูง] > [ขอมูลเวอรชัน] แลวกด OK

## ้อัพเดตฑอฟต์แวร์ผ่าน USB

- 1 ตรวจสอบซอฟตแวรเวอรชันลาสุดบน www.philips.com/support
	- คนหารนของคุณและคลิกบน "ซอฟตแวรและไดรเวอร"
- $2$  ดาวน์โหลดซอฟต์แวร์ลงในอุปกรณ์เก็บข้อมูล USB
	- a เปดซิปไฟลที่ดาวนโหลดและตรวจสอบใหแนใจวาโฟลเดอรที่เปดซิปชื่อ "UPG"
	- b วางโฟลเดอร "UPG" ในไดเรคทอรีราก
- $3$  เชื่อมต่ออุปกรณ์เก็บข้อมูลแบบ USB **USB** เข้ากับช่องเสียบที่ด้านหลังของเครื่องเล่นนี้
- 4 กด <del>ค</del>. และเลือก [ตั้งค่า]
- $5$  เลือก [ขั้นสูง] > [อัพเดตซอฟต์แวร์]> [USB]
	- » หากตรวจพบการอัพเกรดสื่อ เครื่องจะใหคุณเริ่มอัพเดต
- $\mathbf 6$  ทำตามคำแนะนำบนหน้าจอทีวีเพื่ออัพเดตซอฟต์แวร์
	- » เมื่อการอัพเดตเสร็จสิ้น เครื่องเลนนี้จะปดและเปดอีกครั้งโดยอัตโนมัติ

## ข้อควรระวัง

• อยาปดเครื่องหรือถอดอุปกรณเก็บขอมูล USB ขณะกำาลังอัพเดตซอฟตแวรเนื่องจากอาจทำาใหเครื่อง เลนเกิดความเสียหายได

## <span id="page-20-0"></span>4 ขอมูลจำาเพาะผลิตภัณฑ

หมายเหตุ

• ขอมูลจำาเพาะและการออกแบบสามารถเปลี่ยนแปลงไดโดยไมแจงใหทราบลวงหนา

### รหัสโซน (Region Code)

เครื่องเลนนี้สามารถเลนดิสกที่มีรหัสโซนตอไปนี้

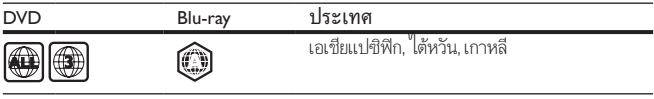

## สื่อที่เล่นได้

- BD-วิดีโอ
- DVD-วิดีโอ, DVD+R/+RW, DVD-R/-RW, DVD+R/-R DL (Dual Layer)
- VCD/SVCD
- Audio CD, CD-R/CD-RW, MP3 media, WMA media, ไฟล JPEG
- DivX (Ultra)/DivX Plus HD media, MKV media
- อุปกรณเก็บขอมูลแบบ USB

## รูปแบบไฟล

- เสียง:
	- .aac, .mka, .mp3, .wma, .wav, .m4a, .flac, .ogg
- วิดีโอ:
	- .avi, .divx, .mp4, .m4v, .ts, .mov, .mkv, .m2ts, .mpg, .mpeg, .3gp
- ภาพ: .jpg, .jpeg, .gif, .png

## วิดีโอ

- ระบบสัญญาณ: PAL / NTSC
- เอาต์พุต HDMI: 480i/576i, 480p/576p, 720p, 1080i, 1080p, 1080p/24Hz

## เสียง

- เอาตพุต HDMI
- เอาตพุตดิจิตอล: 0.5 Vp-p (75 โอหม)
	- โคแอกเชียล

### USB

- พอร์ต USB: 5V == 500 mA
- รองรับการอัพเดตซอฟตแวรและเนื้อหา BonusView
	- ความสามารถในการใชรวมกันได: USB ความเร็วสูง (2.0)
	- รองรับกลม: กลมอุปกรณเก็บขอมูล USB
	- ระบบไฟล: FAT16, FAT32

## ตัวเครื่อง

- ระดับแหลงจายไฟ: AC 110-240 V~, 50/60 Hz
- การใชพลังงาน: 10.5 W
- การใชพลังงานในโหมดสแตนดบาย: < 0.5 W
- ขนาด (กว้าง $\times$ สง $\times$ ลึก): 270 $\times$  39 $\times$  193 (มม.)
- นหนักสุทธิ: 1.03 กก.

## อุปกรณเสริม

- รีโมทคอนโทรลและแบตเตอรี่
- คมือผใช
- สาย HDMI

## เลเซอร์

- ชนิดเลเซอร (ไดโอด): AlGaInN (BD), AlGaInP (DVD/CD)
- ความยาวคลื่น: 400 ถึง 410 nm (BD), 650 ถึง 664 nm (DVD), 780 ถึง 800 nm (CD)
- กำาลังเอาตพุต (สูงสุด): 1.33 mW (BD), 0.21 mW (DVD), 0.34 mW (CD)

## <span id="page-22-0"></span>5 วิธีแก้ไขปัญหา

ขอควรระวัง

• อันตรายจากไฟฟาช็อต หามถอดฝาครอบตัวเครื่องของเครื่องเลนออกโดยเด็ดขาด

เพื่อรักษาการรับประกันใหมีผลใชได หามซอมแซมระบบดวยตัวคุณเอง หากคุณประสบปัญหาการใช้งานเครื่องเล่นนี้ ให้ตรวจสอบประเด็นต่อไปนี้ก่อนที่จะยื่นคำร้อง ขอรับบริการ หากคุณยังคงประสบปญหา ใหลงทะเบียนเครื่องเลนของคุณ และขอรับบริการไดที่ www.philips.com/support

หากคุณติดต่อ Philips โปรดแจ้งหมายเลขร่นและหมายเลขผลิตภัณฑ์ของเครื่องเล่นนี้ หมายเลขร่น และหมายเลขผลิตภัณฑมีอยที่ดานหลังเครื่องเลนนี้ เขียนหมายเลขดานลางนี้:

หมายเลขร่น

หมายเลขผลิตภัณฑ์  $\rule{1em}{0.15mm}$ 

## ตัวเครื่อง

ปุ่มบนเครื่องเลนไมทำางาน

• ถอดปลั๊กเครื่องเลนออกจากเตารับ แลวเสียบปลั๊กอีกครั้ง

### ภาพ

### ไมมีภาพ

• ตรวจสอบใหแนใจวาทีวีถูกปรับไปยังแหลงอินพุตที่ถูกตองของเครื่องเลนนี้

### ไมมีภาพในการเชื่อมตอ HDMI

- ตรวจสอบวาสาย HDMI ไมขัดของ หากสายขัดของ เปลี่ยนสาย HDMI ใหม
- $\,$ บนรีโมทคอนโทรล กด ♠ แล้วกด ''731'' (ปุ่มตัวเลข) เพื่อกู้คืนการแสดงภาพ หรือรอ 10 วินาทีเพื่อการกู้คืนอัตโนมัติ
- หากเครื่องเลนนี้เชื่อมตอกับอุปกรณแสดงภาพที่ไมไดรับอนุญาตผานสาย HDMI อาจจะ ปรากฏสัญญาณเสียง/ภาพ

### ดิสกไมเลนวิดีโอความละเอียดสูง

• ตรวจสอบใหแนใจวาดิสกมีวิดีโอความละเอียดสูง

## เสียง

### เอาตพุตเสียงจากทีวี

• ตรวจสอบใหแนใจวาทีวีถูกปรับไปยังแหลงอินพุตที่ถูกตองของเครื่องเลนนี้

14 TH

### ไม่มีเอาต์พตเสียงจากลำโพงอปกรณ์เสียงภายนอก (โฮมเธียเตอร์หรือแอมพลิไฟเออร์)

• สลับอุปกรณเสียงภายนอกไปที่ชองสัญญาณอินพุตเสียงที่ถูกตอง

### ไมมีเสียงในการเชื่อมตอ HDMI

• คุณอาจจะไมไดยินเสียงจากเอาตพุต HDMI หากอุปกรณที่เชื่อมตอไมไดมาตรฐาน HDCP หรือใชไดกับ DVI เทานั้น

### ไม่มีเอาต์พุตเสียงรองสำหรับคุณสมบัติภาพซ้อน

• เมื่อเลือก [Bitstream] ภายใตเมนู [เสียง HDMI] หรือ [เสียงดิจิตอล] จะเปนการปดเสียง อินเตอร์แอกทีฟ เช่น เสียงรองสำหรับคุณสมบัติภาพซ้อน ยกเลิกการเลือก [Bitstream]

## เลน

### เลนแผนดิสกไมได

- ใหทำาความสะอาดแผนดิสก
- ตราจสอบให้แน่ใจว่าโหลดดิสก์กกต้อง
- ตรวจสอบใหแนใจวาเครื่องเลนนี้รองรับแผนดิสก ดู "ขอมูลจำาเพาะผลิตภัณฑ"
- ตรวจสอบใหแนใจวาผลิตภัณฑนี้รองรับรหัสรหัสโซนของ DVD หรือ BD
- สำาหรับ DVD±RW หรือ DVD±R ตรวจสอบใหแนใจวาดิสกไดดำาเนินการจนขั้นตอนสุด ทายแลว

### เลนไฟลวิดีโอ DivX ไมได

- ตรวจสอบใหแนใจวาไฟลวิดีโอ DivX นั้นสมบูรณ
- ตรวจสอบใหแนใจวานามสกุลไฟลวิดีโอถูกตอง

### คำาบรรยาย DivX ปรากฏขึ้นไมถูกตอง

- ตรวจสอบใหแนใจวาไฟลคำาบรรยายมีชื่อไฟลเหมือนชื่อไฟลวิดีโอ DivX
- ตรวจสอบใหแนใจวาไฟลคำาบรรยายมีนามสกุลไฟลที่รองรับโดยเครื่องเลนนี้ (.srt, .sub, .txt, .ssa, หรือ .smi)

### ไม่สามารถอ่านเนื้อหาของอปกรณ์เก็บข้อมล USB ที่เชื่อมต่อ

- ตรวจสอบวารูปแบบของอุปกรณเก็บขอมูล USB ใชงานรวมกับเครื่องเลนนี้ได
- ตรวจสอบวาระบบไฟลบนอุปกรณเก็บขอมูล USB รองรับโดยเครื่องเลนนี้
- สำาหรับ USB HDD (ฮารดดิสกไดรฟแบบพกพา): อาจจำาเปนตองใชแหลงไฟฟาจาก ภายนอก

### สัญลักษณ 'ไมมีรายการ' หรือ 'x' จะปรากฏบนทีวี

• ไมสามารถทำางานได

### คุณสมบัติ EasyLink ใชงานไมได

• ตรวจสอบใหแนใจวาเครื่องเลนนี้เชื่อมตอกับ EasyLink TV ของ Philips และเปดใชตัวเลือก EasyLink (ดูที่ "ใชงานแผนดิสก Blu-ray/ เครื่องเลน DVD" > "ใชงาน Philips EasyLink")

**Blu-rau Dis** 

'Blu-ray Disc<sup>TM</sup>' and 'Blu-ray Disc<sup>TM</sup>' logo are trademarks of Blu-ray Disc Association.

### HƏMI

HDMI, and HDMI logo and High-Definition Multimedia Interface are trademarks or registered trademarks of HDMI licensing LLC in the United States and other countries.

### **TOOLBY**<br>TRUETE **TRUETE**

Manufactured under license from Dolby Laboratories. Dolby and the double-D symbol are trademarks of Dolby Laboratories.

## $DIX<sup>+</sup>$

This DivX Certified<sup>®</sup> device has passed rigorous testing to ensure it plays DivX<sup>®</sup> video. To play purchased DivX movies, first register your device at vod.divx.com. Find your registration code in the DivX VOD section of your device setup menu. DivX Certified® to play DivX® and DivX Plus® HD (H.264/MKV) video up to 1080p HD, including premium content. DivX®, DivX Certified®, DivX Plus® HD and associated logos are trademarks of DivX,

LLC and are used under license.

Covered by one or more of the following U.S. patents: 7,295,673; 7,460,668; 7,515,710; 8,301,793; 8,649,669; 8,656,183; 8,731,369; RE45,052.

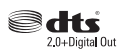

For DTS patents, see http://patents.dts.com. Manufactured under license from DTS Licensing Limited. DTS, the Symbol, & DTS and the Symbol together are registered trademarks, and DTS 2.0+Digital Out is a trademark of DTS, Inc. © DTS, Inc. All Rights Reserved.

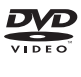

'DVD Video' is a trademark of DVD Format/Logo Licensing Corporation.

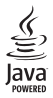

Oracle and Java are registered trademarks of Oracle and/or its affiliates. Other names may be trademarks of their respective owners.

### Language Code

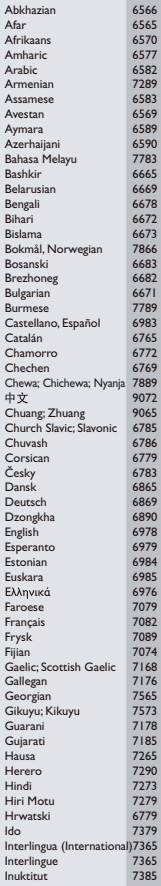

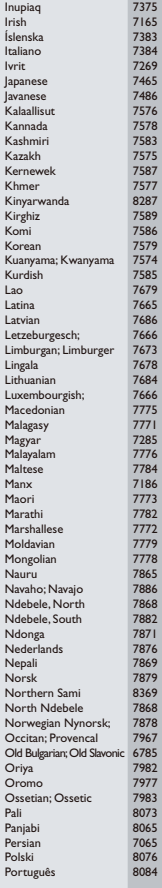

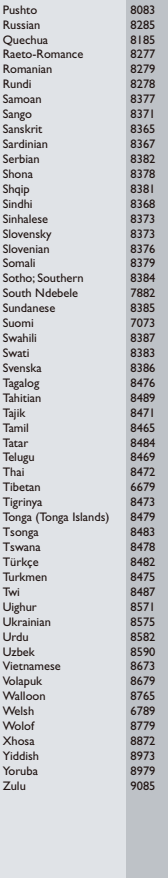

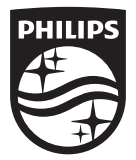

Specifications are subject to change without notice © 2015 Koninklijke Philips N.V. All rights reserved. Trademarks are the property of Koninklijke Philips N.V. or their respective owners.

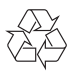

BDP1300/1300W\_98\_UM\_V4.0